## HOW TO ADD YOUR CREDIT CARD?

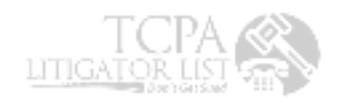

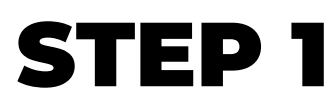

Open payment method change page

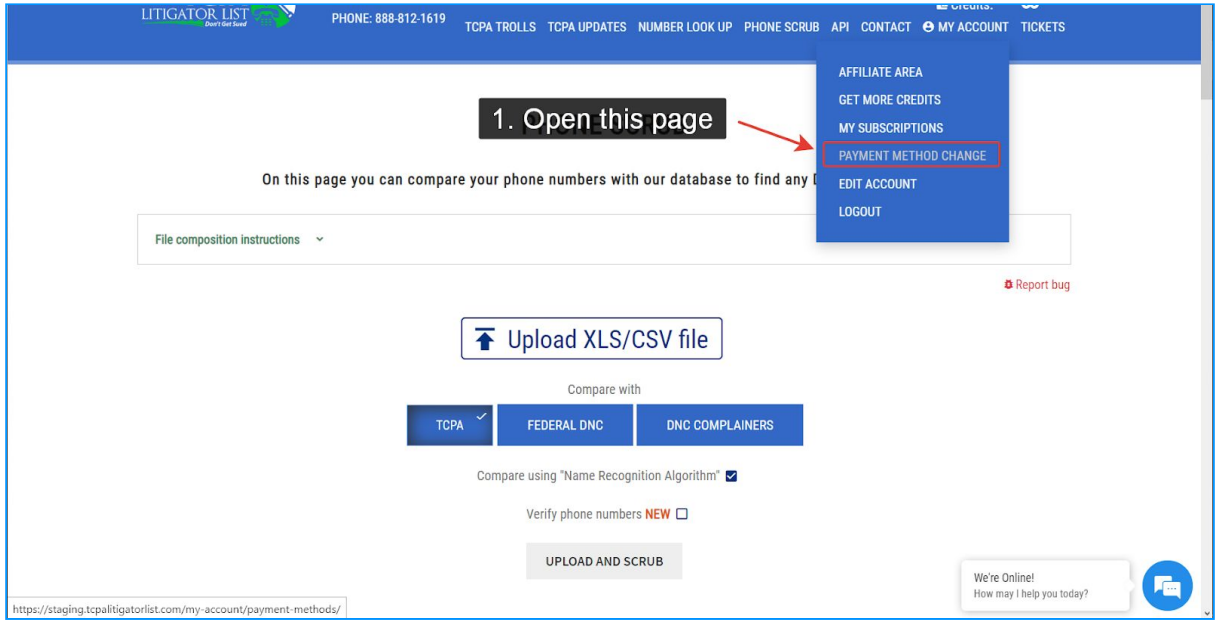

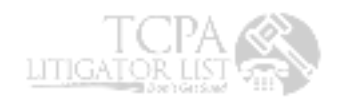

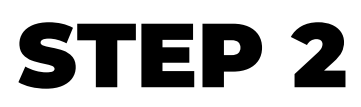

Click add payment method button

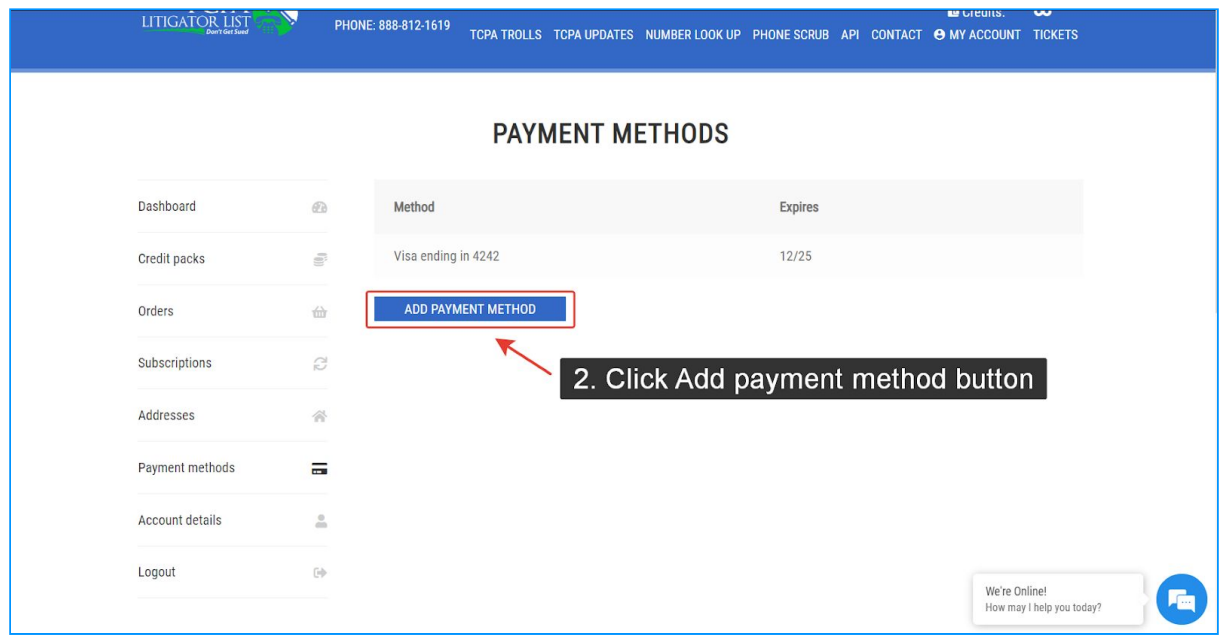

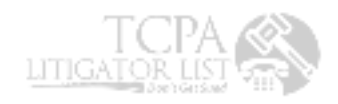

## STEPS 3-5

Fill out the form and click add payment method button

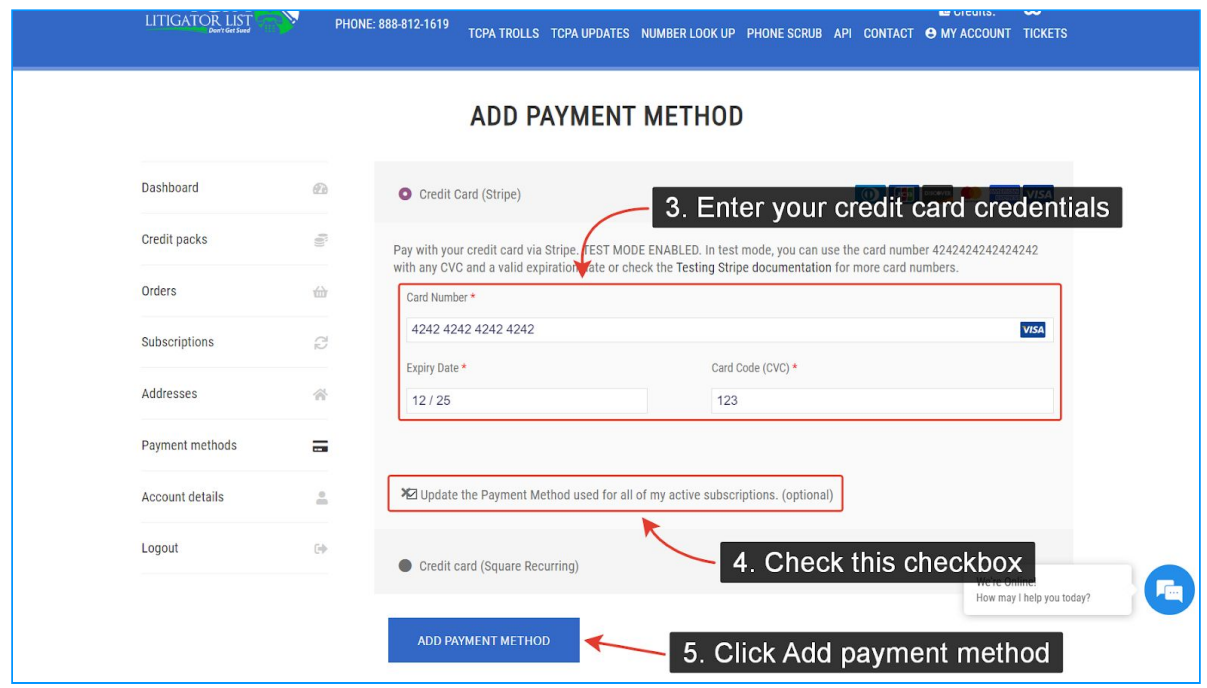

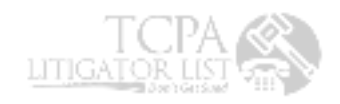